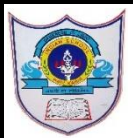

## INDIAN SCHOOL AL WADI AL KABIR

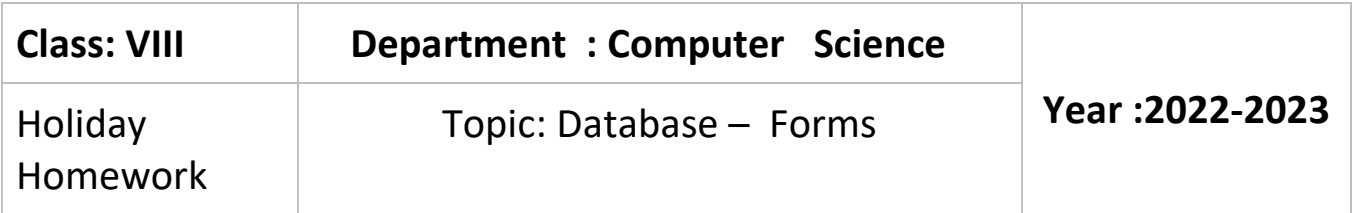

## Create a form using Wizard in MS-Access

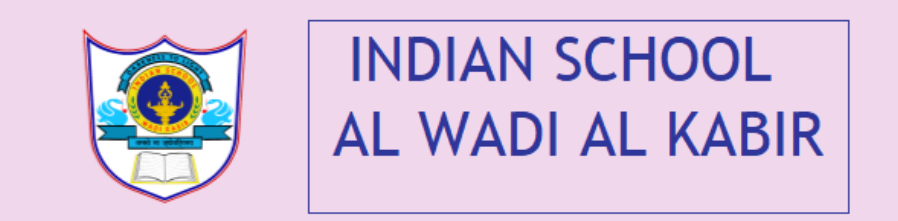

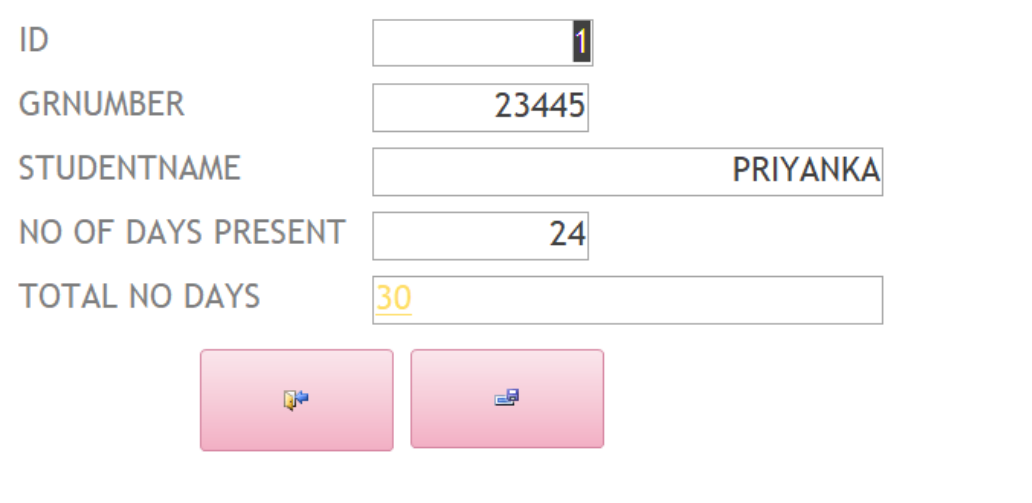

- 1. Create a database attendanceform
- 2. Create a table with filed names as ID, GRNUMBER,STUDENTNAME, NO OF DAYS PRESENT, TOTAL NO DAYS
- 3. Create form using form wizard including all field names and save as Class 8-Attendanceform
- 4. Using Design view insert Logo , Title and Button into form